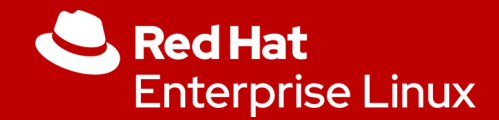

## Red Hat Authentication with AD

Marc Skinner Principal Solutions Architect

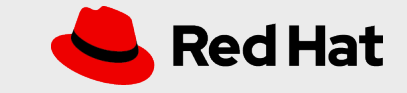

# What is SSSD?

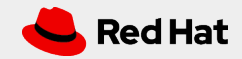

#### *AD AUTH*

*3*

### System Security Service Daemon

● What is SSSD?

- **S**ystem **S**ecurity **S**ervice **D**aemon
- $\bullet$  Client  $\rightarrow$  Provider
	- LDAP
	- IDM
	- **AD**
	- Kerberos Realm

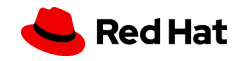

### System Security Service Daemon

- SSSD works in two stages:
- Connects the client to a remote provider to retrieve identity and authentication information
- Uses the obtained authentication information to create a local cache of users and credentials on the client

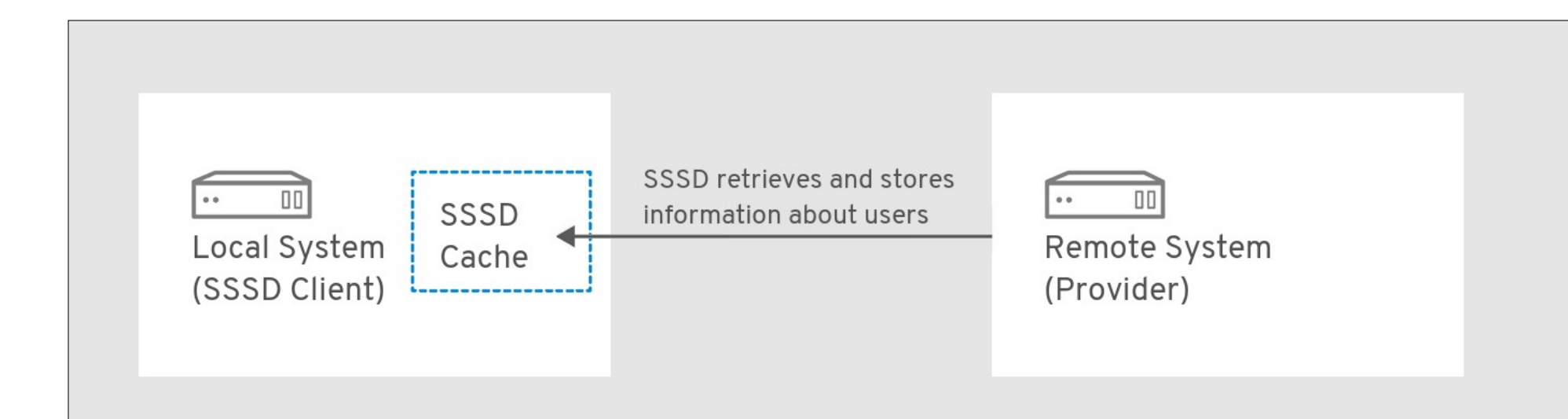

*AD AUTH*

### AD is not AAD

- Windows Active Directory is not Azure Active Directory
- RHEL SSSD can only directly connect to AD
- AAD can connect to Windows Active Directory with Azure AD Connect
- RHEL SSSD can connect to AAD via RHEL IDM via OATH2 integration

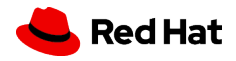

## Remember when ...

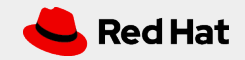

#### *AD AUTH*

*7*

### Not so long ago

- Manually configure Samba ● Manually configure Winbind ● Manually configure Kerberose
- Wish upon a star ...

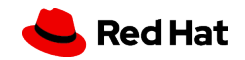

# Easy as one command

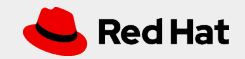

*AD AUTH*

## Really, just one command

#realm join ...

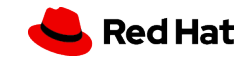

# Reality

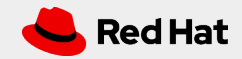

### ● Supported RHEL Versions

•  $7, 8, 9$ 

### ● Supported Windows Server Versions

● 2022, 2019, 2016, 2012R2

### ● Required packages

# dnf install samba-common-tools realmd oddjob oddjob-mkhomedir sssd adcli krb5-workstation samba cifs-utils

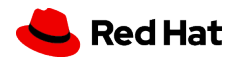

● Ensure your firewall is configured to allow connectivity to all the AD resources

● **DNS**: 53/udp and 53/tcp

● LDAP: 389/udp and 389/tcp

● **LDAPS**: 636/tcp

 $\bullet$  **SAMBA:** 445/udp and 445/tcp

● **KERBEROS**: 88/udp and 88/tcp, 464/udp and 464/tcp

● **LDAP GLOBAL CATALOG**: 3268/tcp

● **LDAP GLOBAL CATALOG SSL**: 3269/tcp

● **NTP** (Optional): 123/udp

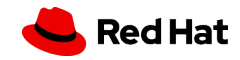

● DNS is critical – find the AD Server # dig +short SRV \_ldap.\_tcp.ad.skinnerlabs.com 0 0 389 win2k22. # dig +short SRV \_kerberos.\_udp.ad.skinnerlabs.com 0 0 88 win2k22. # dig +short SRV \_kerberos.\_tcp.ad.skinnerlabs.com 0 0 88 win2k22.

● Test AD Server connectivity with ping? # ping win2k22.ad.skinnerlabs.com

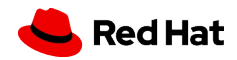

● Test AD Server connectivity with netcat # nc -zv win2k22.ad.skinnerlabs.com 53 Ncat: Version 7.92 ( https://nmap.org/ncat ) Ncat: Connected to 192.168.40.239:53. Ncat: 0 bytes sent, 0 bytes received in 0.03 seconds.

# nc -zv win2k22.ad.skinnerlabs.com 54 Ncat: Version 7.92 ( https://nmap.org/ncat ) Ncat: TIMEOUT.

● Netcat each port to validate communication: "z = report connection status only" defaults to TCP, use "u" option for UDP

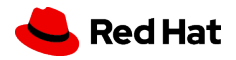

### ● Time is just as important

- # chronyc sources
- # systemctl stop chronyd
- # chronyd -q "server win2k22.ad.skinnerlabs.com iburst"
- # systemctl start chronyd
- # systemctl status chronyd
- # chronyc tracking

*AD AUTH*

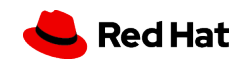

● What can we discover? # realm discover ad.skinnerlabs.com ad.skinnerlabs.com type: kerberos realm-name: AD.SKINNERLABS.COM domain-name: ad.skinnerlabs.com configured: no server-software: active-directory client-software: sssd required-package: oddjob required-package: oddjob-mkhomedir required-package: sssd required-package: adcli required-package: samba-common-tools

### ● Simple join

# realm join ad.skinnerlabs.com

Password for Administrator:

See: journalctl REALMD\_OPERATION=r525.29447

realm: Couldn't join realm: Failed to join the domain

Please check

https://red.ht/support\_rhel\_ad

to get help for common issues.

● Comment out "includedir /etc/krb5.conf.d/ from /etc/krb5.conf

 $\bullet$  Retry join – and it will work!

#### ● Join with another user?

# realm join -U DomainAdmin ad.skinnerlabs.com

● Confirm the join was successful

# realm list

ad.skinnerlabs.com

type: kerberos

*18*

realm-name: AD.SKINNERLABS.COM domain-name: ad.skinnerlabs.com configured: kerberos-member server-software: active-directory client-software: sssd required-package: oddjob required-package: oddjob-mkhomedir required-package: sssd required-package: adcli required-package: samba-common-tools login-formats: %U@ad.skinnerlabs.com login-policy: allow-realm-logins

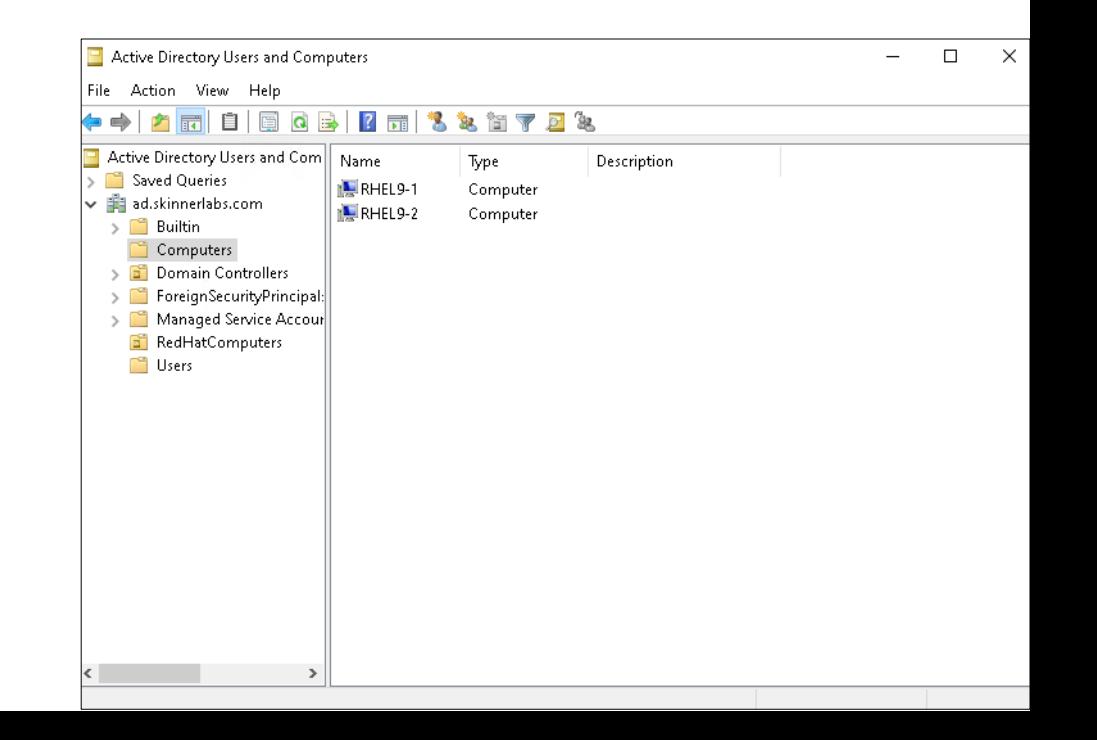

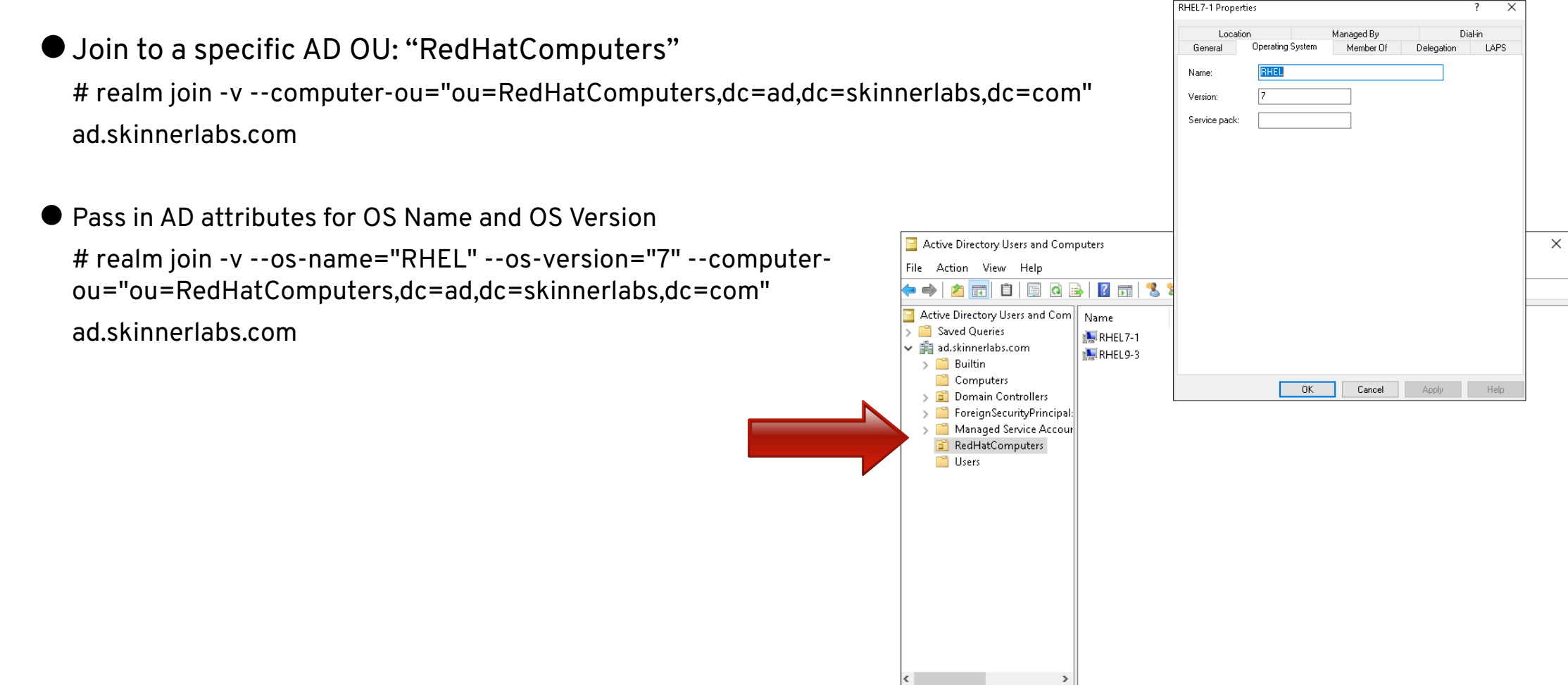

#### Let's dive into the process Darth Vader Properties Member Of Dial-in Environmen Sessions Bemote control **Bernote Deskton Services Profil** COM+ General Address Account Organization Darth Vader Initials: First name: ● Request AD user information Vader Last name Darth Vader Display name: # getent passwd dvader@ad.skinnerlabs.com Description: Office: # getent passwd dvader@ad dvader@ad.skinnerlabs.com:\*:985401104:985400513:Darth Telephone number Other. E-mail: Vader:/home/dvader@ad.skinnerlabs.com:/bin/bash Web page Other. Darth Vader Properties  $\times$ ● Request AD group information Remote control Remote Desktop Services Profile COM+ General Address Account Profile Telephones Organization  $-0K$ Cancel Member Of Dial-in Environmen Sessions # getent group "domain users@ad" Member of: Name Active Directory Domain Services Folder domain users@ad.skinnerlabs.com:\*:985400513:dvader@ad.skinnerlabs.com ● Confirm information is the same locally # id dvader@ad.skinnerlabs.com Add. Remove # uid=985401104(dvader@ad.skinnerlabs.com) Domain Users Primary group: gid=985400513(domain [users@ad.skinnerlabs.com](mailto:users@ad.skinnerlabs.com)) There is no need to change Primary group unless Set Primary Group you have Macintosh clients or POSIX-compliant applications groups=985400513(domain users@ad.skinnerlabs.com)

OK.

Cancel

Apply

Help

● Add user to LinuxAdmin group for SUDO management # getent group "LinuxAdmin@ad"

linuxadmin@ad.skinnerlabs.com:\*:985401119:dvader@ad.skinnerlabs.com

● Update SUDO file

# visudo

INSERT LINE:

%LinuxAdmin@ad.skinnerlabs.com ALL=(ALL) ALL

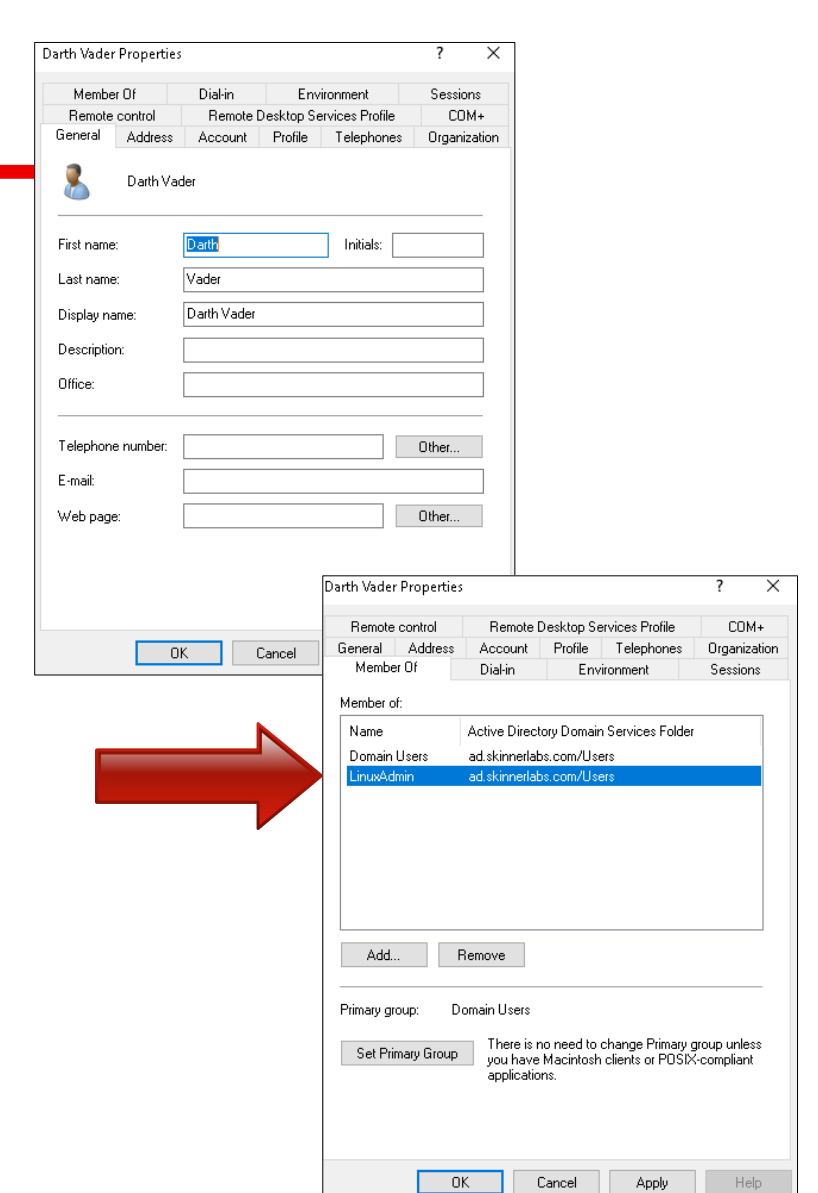

Apply

#### ● Can we change our password?

# passwd

Changing password for user dvader@ad.skinnerlabs.com.

Current Password:

New password:

Retype new password:

passwd: all authentication tokens updated successfully.

● Can we change it to a simple password?

# passwd

Changing password for user dvader@ad.skinnerlabs.com.

Current Password:

Password change failed. Server message: Old password not accepted.

passwd: Authentication token manipulation error

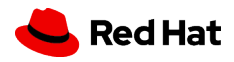

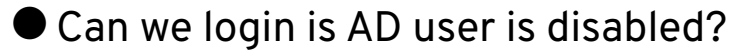

# ssh -l dvader@ad.skinnerlabs.com rhel9-1.rhlab.skinnerlabs.com

dvader@ad.skinnerlabs.com@rhel9-1.rhlab.skinnerlabs.com's password:

Permission denied, please try again.

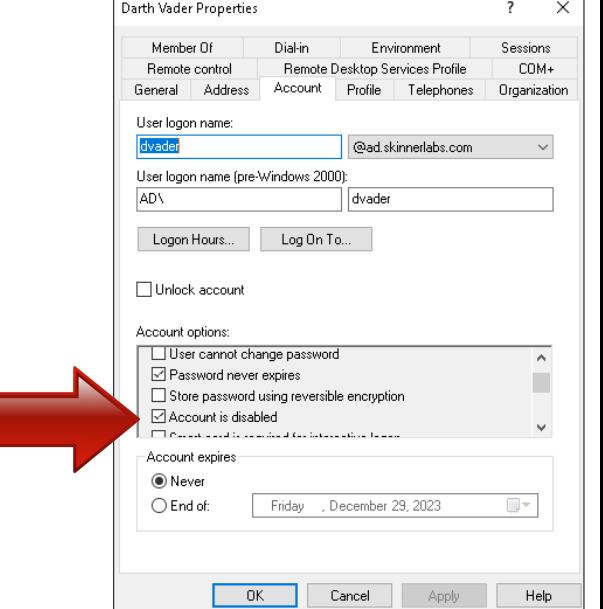

*AD AUTH*

# Automating Join

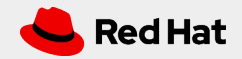

● What are system roles?

• Red Hat provided Ansible playbooks for 28 RHEL common configurations

● Install RHEL System Roles # dnf -y install rhel-system-roles

- View all System Roles
	- # cd /usr/share/doc/rhel-system-roles/

# ls

**ad\_integration** collection ha\_cluster kernel\_settings metrics network postgresql ssh systemd vpn certificate crypto\_policies journald keylime\_server nbde\_client podman rhc sshd timesync cockpit firewall kdump logging nbde\_server postfix selinux storage tlog

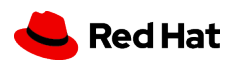

● Documentation

/usr/share/doc/rhel-system-roles/ad\_integration/README.md

- hosts: all

vars:

```
 ad_integration_realm: "domain.example.com"
```
- ad\_integration\_password: !vault | ...vault encrypted password...
- ad\_integration\_manage\_crypto\_policies: true
- ad\_integration\_allow\_rc4\_crypto: true

roles:

- rhel-system-roles.ad\_integration

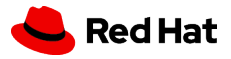

● Encrypting AD Password for Ansible Playbook

● Create encrypted variable:

# ansible-vault encrypt\_string --ask-vault-pass 'RedHat2023' --name '**ad\_password**'

New Vault password:

Confirm New Vault password:

Encryption successful

**ad\_password**: !vault |

\$ANSIBLE\_VAULT;1.1;AES256

303437626239333064303931363233626661396533353439373534346337323532623234343 831666539383039653535313238613861323664623233633061390a653262343666636666663 3653866353538626230343937653362613330323465663063373761666463383930626532613 73239643264393233356538376166310a36646335666431633332666665303633323933643731 33613230663139396637

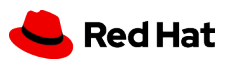

#### *AD AUTH*

### AD Integration System Role

- Example Ansible Playbook using Ansible Vault
	- # cat ad\_integration.yml

---

- hosts: localhost
- vars:
- **ad\_password**: !vault |
	- \$ANSIBLE\_VAULT;1.1;AES256

303437626239333064303931363233626661396533353439373534346337323532623234343 831666539383039653535313238613861323664623233633061390a653262343666636666663 3653866353538626230343937653362613330323465663063373761666463383930626532613 73239643264393233356538376166310a36646335666431633332666665303633323933643731 33613230663139396637

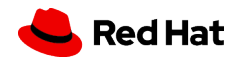

● Playbook continued ...

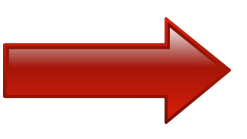

ad\_integration\_realm: "ad.skinnerlabs.com" ad\_integration\_password: "{{ **ad\_password** }}" ad\_integration\_manage\_crypto\_policies: false ad\_integration\_allow\_rc4\_crypto: false ad\_integration\_timesync\_source: "win2k22.ad.skinnerlabs.com" ad\_integration\_computer\_ou: "ou=RedHatComputers,dc=ad,dc=skinnerlabs,dc=com" roles: - linux-system-roles.ad\_integration

● Run AD Integration RHEL System Role Playbook # ansible-playbook ad\_integration.yml --ask-vault-pass

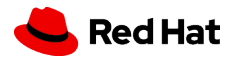

# CIFS Mount with AD auth

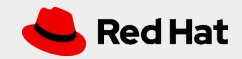

## Windows, please share with me

● Windows shares are mounted with the full permission (0755) in Linux. To change the default permission use the dir\_mode and file\_mode options to set directory and file permission.

 $\bullet$  Domain Users GID = 985400513

### ● Mounting a CIFS share

- /etc/fstab
	- //win2k22.ad.skinnerlabs.com/share /mnt/share cifs vers=3.0,credentials=/root/share.creds,\_netdev,**dir\_mode=0770**, **file\_mode=0660**,gid=985400513 0 0
- /root/share.creds

username=administrator

password=RedHat2023

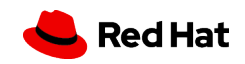

# UID / GID Mappings

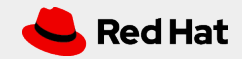

#### *AD AUTH*

### Map this way!

● Option 1:

When SSSD detects a new AD domain, it assigns a range of available IDs to the new domain It uses a algorithmic hash to create a repeatable POSIX ID mapping to Windows SID.

When all clients are SSSD this works, if not use Option 2

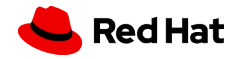

### Map this way!

● Option 2

Use POSIX attributes defined in AD

AD can create and store POSIX attributes:

uidNumber, gidNumber, unixHomeDirectory, or loginShell

These must be configured for the users in AD

# realm join **--automatic-id-mapping=no** ad.skinnerlabs.com

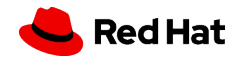

#### *AD AUTH*

### Map this way!

● If already joined to the DOMAIN,

Edit the /etc/ssd/ssd.conf and disable the mapping: **ldap\_id\_mapping = false**

Remove the SSSD cache files (the cache stores the algorithmic hash POSIX ID mappings)

# rm -f /var/lib/sss/db/\*

# systemctl restart sssd

AD administrator is responsible for setting uidNumber, gidNumber, unixHomeDirectory, or loginShell values in the AD User Attribute Editor

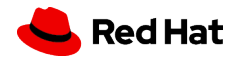

Crypto Policies

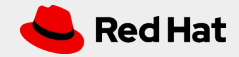

#### *AD AUTH*

## DEFAULT / AD-SUPPORT-LEGACY / FUTURE?

- SSSD supports RC4, AES-128 and AES-256 for Kerberos encryption types
- RC4 is deprecated and disabled by default
	- # update-crypto-policies --set DEFAULT
- Are you rocking an older AD which requires RC4?
	- # update-crypto-policies --set DEFAULT:**AD-SUPPORT-LEGACY**
- Want to tighten up security more?
	- # update-crypto-policies --set FUTURE

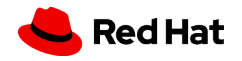

### DEFAULT / AD-SUPPORT-LEGACY / FUTURE?

- Viewing the details of your current crypto policy # update-crypto-policies --show DEFAULT
- Dump the details of the current policy # cat /etc/crypto-policies/state/CURRENT.pol

#### Policy DEFAULT dump

Do not parse the contents of this file with automated tools, it is provided for review convenience only.

Baseline values for all scopes:

cipher = AES-256-GCM AES-256-CCM CHACHA20-POLY1305 AES-256-CTR AES-256-CBC AES-128-GCM AES-128-CCM AES-128-CTR AES-128-CBC group = X25519 SECP256R1 X448 SECP521R1 SECP384R1 FFDHE-2048 FFDHE-3072 FFDHE-4096 FFDHE-6144 FFDHE-8192 hash = SHA2-256 SHA2-384 SHA2-512 SHA3-256 SHA3-384 SHA3-512 SHA2-224 SHA3-224 SHAKE-256 key exchange = ECDHE RSA DHE DHE-RSA PSK DHE-PSK ECDHE-PSK RSA-PSK ECDHE-GSS DHE-GSS mac = AEAD HMAC-SHA2-256 HMAC-SHA1 UMAC-128 HMAC-SHA2-384 HMAC-SHA2-512  $protocol =$ sign = ECDSA-SHA3-256 ECDSA-SHA2-256 ECDSA-SHA2-256-FIDO ECDSA-SHA3-384 ECDSA-SHA2-384 ECDSA-SHA3-512 ECDSA-SHA2-512 EDDSA ED25519 EDDSA-ED25519-FIDO EDDSA-ED448 RSA-PSS-SHA3-256 RSA-PSS-SHA2-256 RSA-PSS-SHA3-384 RSA-PSS-SHA2-384 RSA-PSS-SHA3-512 RSA-PSS-SHA2-512 RSA-PSS-RSAE-SHA3-256 RSA-PSS-RSAE-SHA2-256 RSA-PSS-RSAE-SHA3-384 RSA-PSS-RSAE-SHA2-384 RSA-PSS-RSAE-SHA3 -512 RSA-PSS-RSAE-SHA2-512 RSA-SHA3-256 RSA-SHA2-256 RSA-SHA3-384 RSA-SHA2-384 RSA-SHA3-512 RSA-SHA2-512 ECDSA-SHA2-224 RSA -PSS-SHA2-224 RSA-SHA2-224 ECDSA-SHA3-224 RSA-PSS-SHA3-224 RSA-SHA3-224  $arbitrary_dh_qrows = 1$  $min_dh_size = 2048$  $min$  dsa size = 2048  $min\_rsa\_size = 2048$  $sha1_in_certs =  $0$$ ssh certs = 1  $osh e$ tm = 1  $ems = DEFAUL$ # Scope-specific properties derived for select backends: cipher@gnutls = AES-256-GCM AES-256-CCM CHACHA20-POLY1305 AES-256-CBC AES-128-GCM AES-128-CCM AES-128-CBC protocol@gnutls = TLS1.3 TLS1.2 DTLS1.2

cipher@java-tls = AES-256-GCM AES-256-CCM CHACHA20-POLY1305 AES-256-CBC AES-128-GCM AES-128-CCM AES-128-CBC protocol@java-tls = TLS1.3 TLS1.2 DTLS1.2

mac@krb5 = HMAC-SHA2-384 HMAC-SHA2-256 AEAD UMAC-128 HMAC-SHA2-512 HMAC-SHA1

protocol@libreswan = IKEv2

cipher@libssh = AES-256-GCM AES-256-CCM CHACHA20-POLY1305 AES-256-CTR AES-128-GCM AES-128-CCM AES-128-CTR cipher@nss = AES-256-GCM AES-256-CCM CHACHA20-POLY1305 AES-256-CBC AES-128-GCM AES-128-CCM AES-128-CBC protocol@nss = TLS1.3 TLS1.2 DTLS1.2

cipher@openssh-client = AES-256-GCM AES-256-CCM CHACHA20-POLY1305 AES-256-CTR AES-128-GCM AES-128-CCM AES-128-CTR cipher@openssh-server = AES-256-GCM AES-256-CCM CHACHA20-POLY1305 AES-256-CTR AES-128-GCM AES-128-CCM AES-128-CTR cipher@openssl = AES-256-GCM AES-256-CCM CHACHA20-POLY1305 AES-256-CBC AES-128-GCM AES-128-CCM AES-128-CBC protocol@openssl = TLS1.3 TLS1.2 DTLS1.2

## DEFAULT / AD-SUPPORT-LEGACY / FUTURE?

- Customize Crypto Policy
- Examples: /usr/share/crypto-policies/policies # vi /etc/crypto-policies/policies/modules/**SKINNERLABS**.pmod **min\_rsa\_size = 4096**
- Activate new Crypto Policy
	- # update-crypto-policies --set DEFAULT:SKINNE
	- # update-crypto-policies --show
	- DEFAULT:**SKINNERLABS**

● Dump the details of the current policy # cat /etc/crypto-policies/state/CURRENT.pol

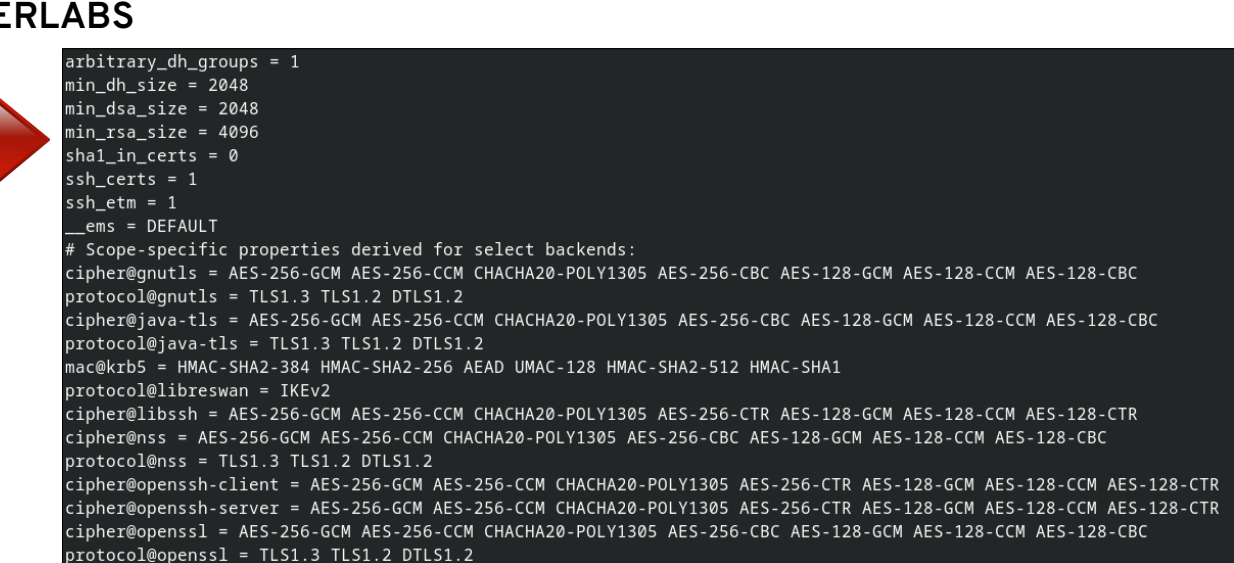

# Dynamic DNS Updates

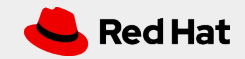

## Tuning SSSD Dynamic DNS

● If your AD DOMAIN accepts dynamic DNS updates

● SSSD will attempt to update the DNS record:

- Every time SSSD comes online
- Using the **dyndns\_refresh\_interval** option in the /etc/sssd/sssd.conf file
	- (default is 86400 seconds = 24 hours)
- Two timing config options to use: **dyndns\_refresh\_interval** = 43200 **dyndns\_ttl** = 3600
- Disable Dynamic DNS on client side: **dyndns\_update\_ptr** = false

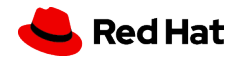

## Leave the Domain

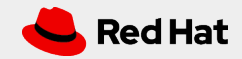

#### *AD AUTH*

### Disconnecting from AD

● How to leave AD # realm leave

# id dvader

id: dvader: no such user

● Still need to manually delete the computer resource on the AD side

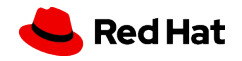

# Thank you

Red Hat is the world's leading provider of enterprise open source software solutions. Award-winning support, training, and consulting services make Red Hat a trusted adviser to the Fortune 500.

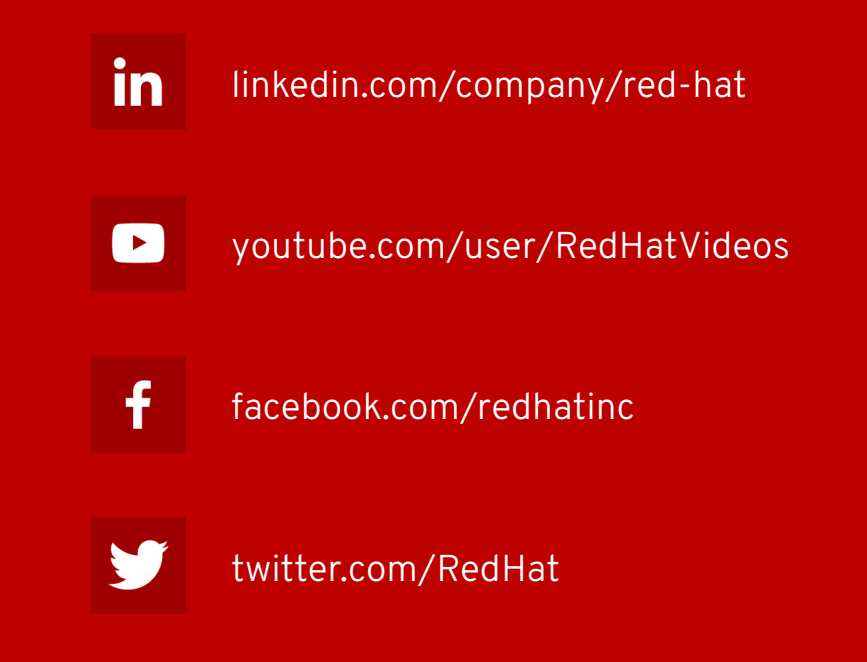

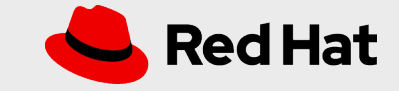